## [Unos fiskalnih ra
una troakova preko](https://wings.rs/novi-sistem-za-unos-fiskalnih-racuna-troskova) QR koda

Novi sistem za unos ulaznih faktura troakova olakaava unos fiskalnih ra i se koristi poseban program na Android telefonima za skeniranje QR kodov korak je da instalirate taj program na svom mobilnom telefonu. Aktivirajte (obi
no preite prstom na dole i aktivirajte QR code skener):

Zatim skenirajte sledei QR kod:

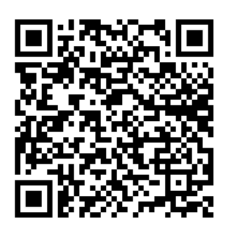

Dobićete sledeću sliku:

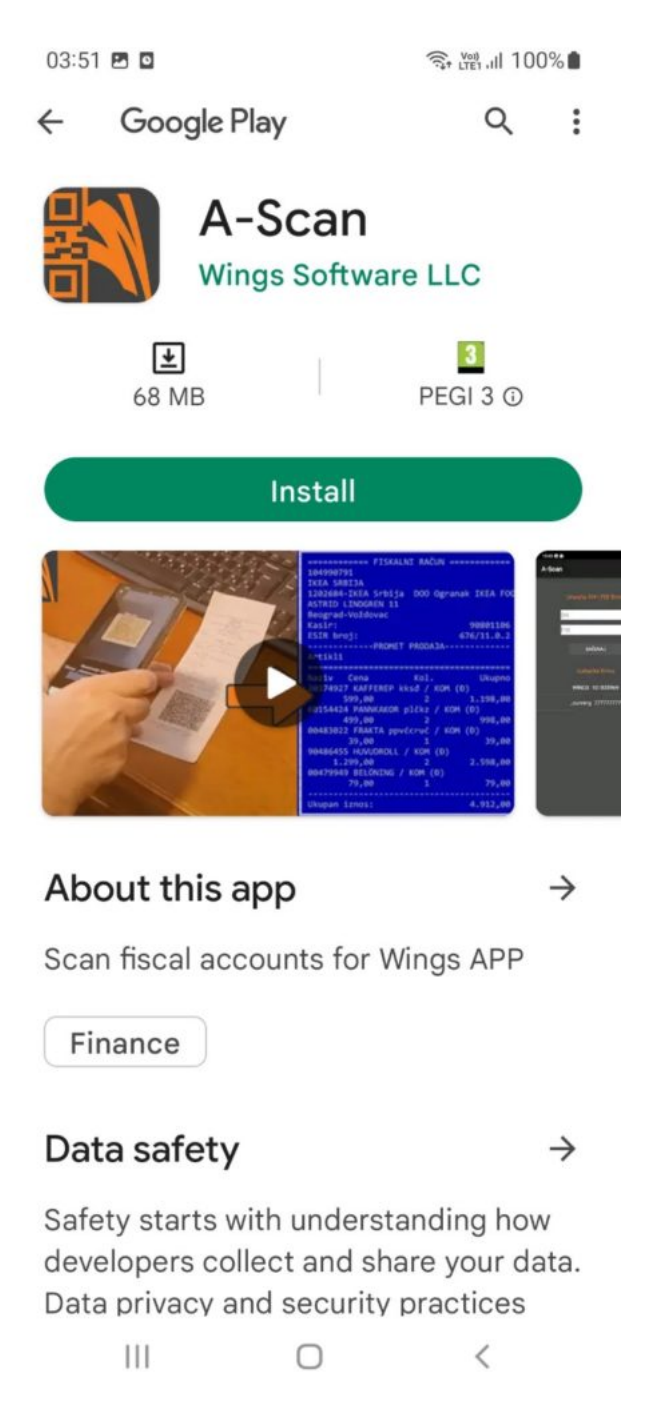

Kliknite na "Install" i dozvolite da se aplikacija instalira. Sada na ekranu dobijate ikonicu pomoću koje možete startovati program A-Scan.

Umesto Android telefona možete koristiti poseban čitač QR kodova. Mi smo probali sledeće modele (mada će raditi većina modela na tržištu):

Datalogic QuickScan D2590

- $\bullet$ Zebra DS2208
- Honeywell 1400g
- Honeywell HF 680

Sistem se koristi na sledeći način: prvo se u App-u uđe u željeni registrator ulaznih faktura i startuje komanda Ctrl-F2. Sistem onda očekuje skeniranje QR koda na fiskalnom računu:

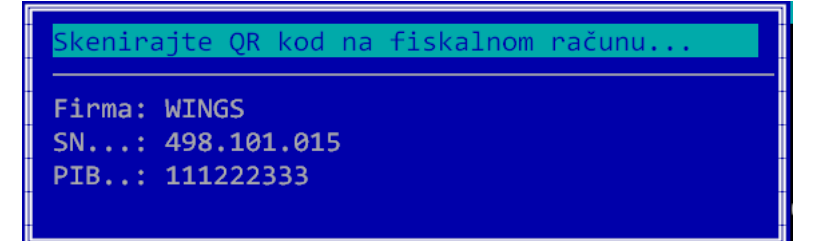

Sada startujte Android aplikaciju A-Scan i kliknite na opciju PROMENI FIRMU. Dobija se ovakva forma:

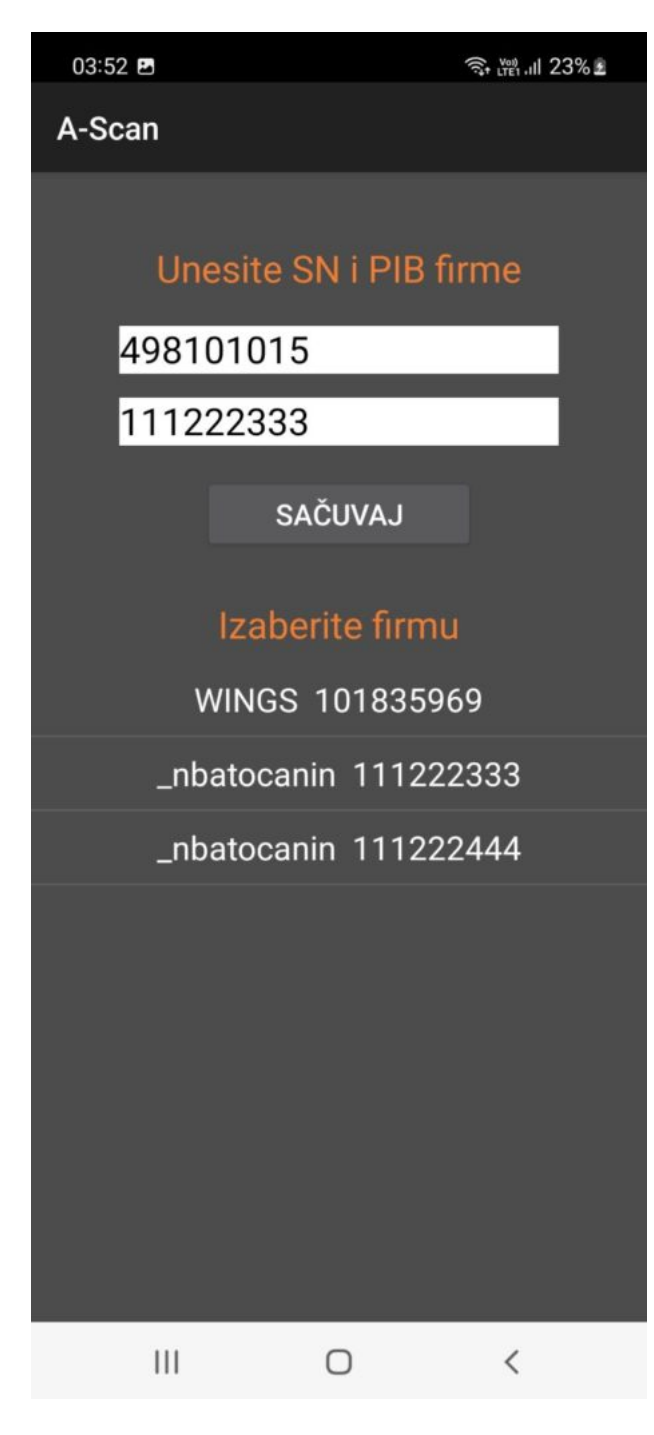

U formu unesite serijski broj vašeg App-a (polje SN) i PIB firme u kojoj radite, zatim potvrdite upis klikom na SAČUVAJ. Sada je program spreman za skeniranje – uzmite fiskalni račun i skenirajte njegov QR kod:

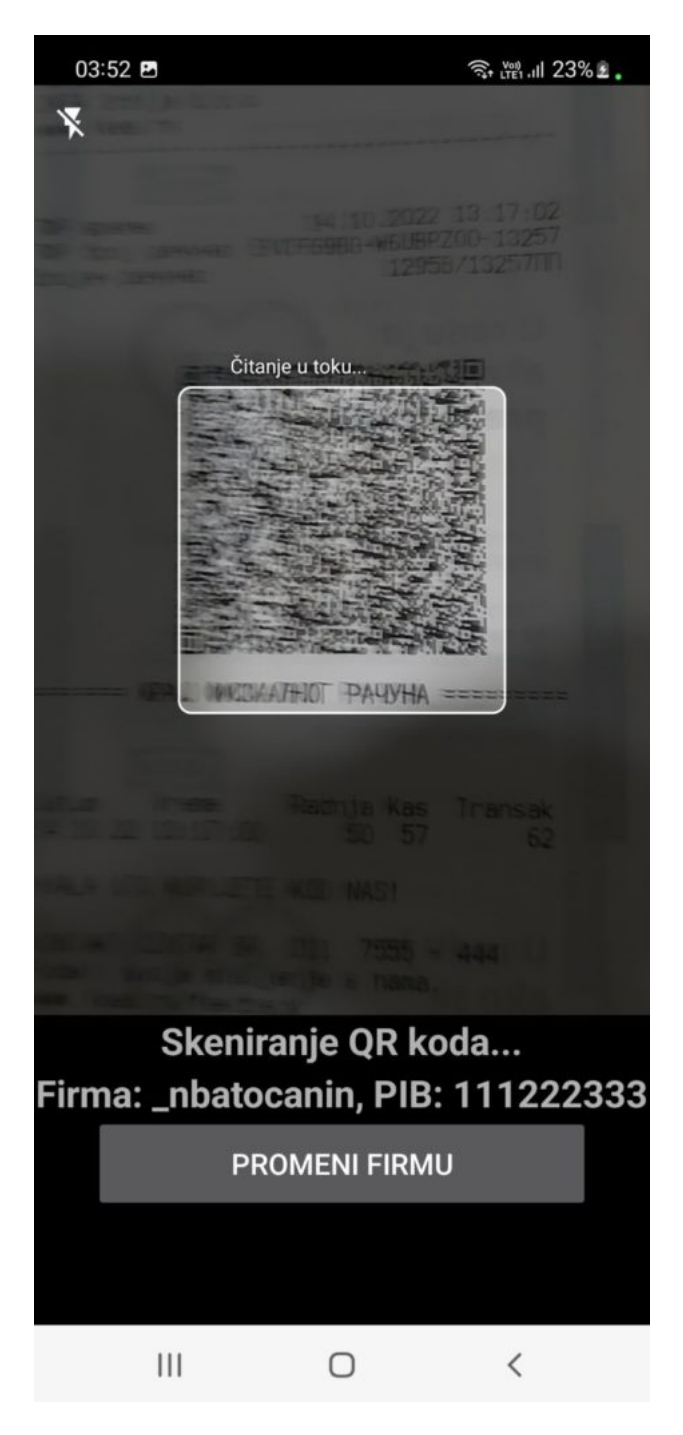

Kada je QR kod uspešno pročitan, kvadrat na ekranu će pozeleneti i čućete zvučni signal. Prikaz na ekranu App-a se menja i dobijate sadržaj skeniranog računa:

Sada mo~ete dobijeni ra un izbrisati komandom F3 ili ga upisati u eviden Posle upisa se kontrola vra a na skeniranje i sistem o ekuje skeniranje s

Upisan ra un sadr~i zbirno stavke po poreskim stopama. Dobavlja se trapostoji, sistem ga automatski upisuje u bazu. Tako e se automatski u e-a tekst formatu kao i poseban URL fajl koji sadr~i link na proveru unetog ra fajlu daje pregled ra una na portalu PU). Komanda ESC prekida skeniranj pregled ulaznih ra una. Ovaj sistem mo~ete koristiti u viae firmi: samo kl FIRMU i unesite podatke za novu firmu ili izaberite firmu iz donje tabele,

Skeniranje mo~e da se obavi na identi an na in i bar-kod skenerom. Kako pogledation vom videu

NAPOMENAZa skeniranje QR kodova bitno je da ra un ne bude presavijan, osvetljenje. U A-Scan aplikaciji mo~ete uklju iti ugra en blic (gornji levi osvetljenje. Ukoliko je ra un izgu~van, preporu ujemo da ga ispravite pre